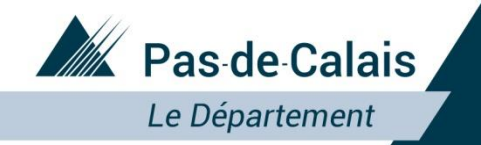

Portail **Partenaire** 

## Portail Partenaire : Résolution des problèmes de connexion

Mai 2021

Département du Pas-de-Calais

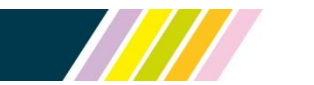

Près de chez vous, proche de tous

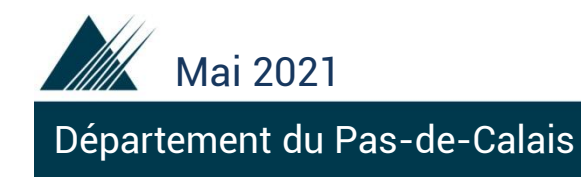

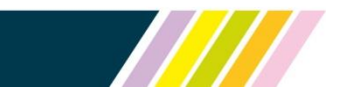

## **Certains utilisateurs rencontrent parfois des problèmes pour se connecter au portail Partenaire du Département du Pas-De-Calais.**

**Vous trouverez dans les pages suivantes la procédure à suivre pour résoudre la plupart des incidents.**

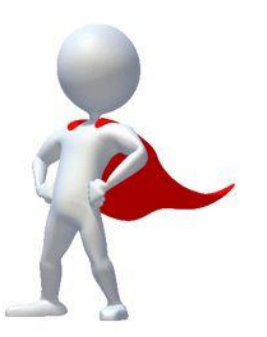

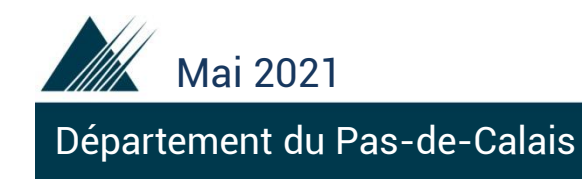

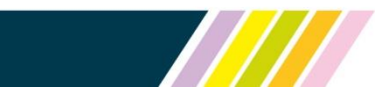

Cas 1 – Vous utilisez le navigateur Internet Explorer

Cas 2 – Votre identifiant et/ou mot de passe n'est pas reconnu

Cas 3 – Votre mot de passe temporaire n'est plus valide (validité de 24h)

Cas 4 – Oubli de votre identifiant et/ou mot de passe

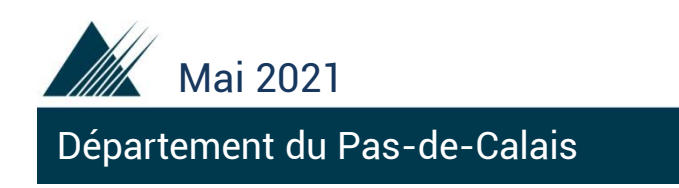

## **Cas 1 :** Vous utilisez le navigateur Internet Explorer

## **Solution :** Réessayez de vous connecter avec un autre navigateur :

- Google Chrome
- Microsoft Edge
- Mozilla Firefox
- Safari (pour les utilisateurs de macOS)

 $\mathbf{S}$ 

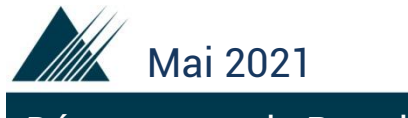

Département du Pas-de-Calais

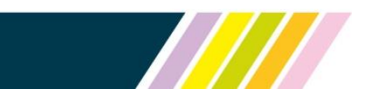

**Cas 2 :** Votre identifiant et/ou mot de passe n'est pas reconnu

**Solution :** Pour que votre ordinateur ne garde pas en mémoire les informations de connexion, il faut ouvrir une fenêtre de navigation privée

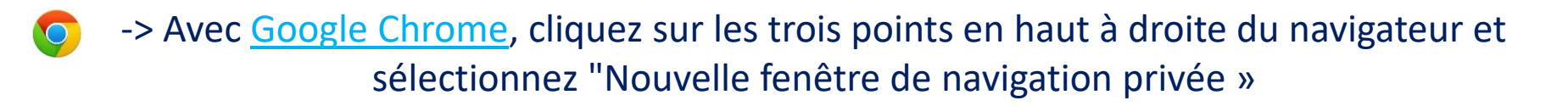

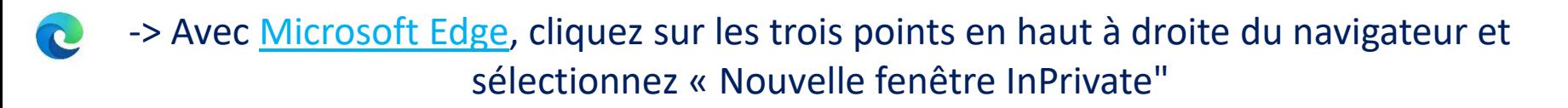

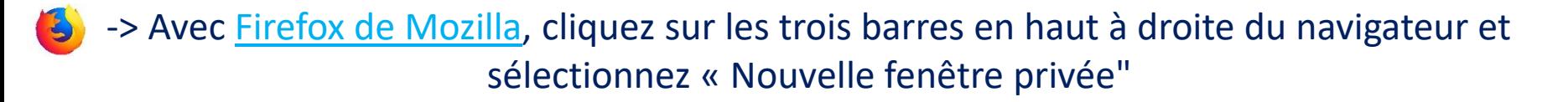

-> Avec Safari (pour les utilisateurs de macOS), cliquez sur « Fichier > Nouvelle fenêtre privée »

Copiez-collez ou saisissez le lien du portail : <https://portailpartenaire.pasdecalais.fr/Extranet/>

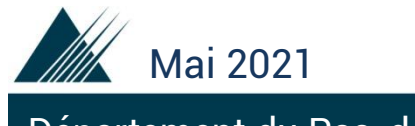

Département du Pas-de-Calais

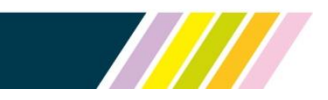

**Cas 3 :** Votre mot de passe temporaire n'est plus valide (validité de 24h)

**Solution :** Sur la page de connexion du portail Partenaire, cliquez sur « J'ai besoin d'un mot de passe ? ». Vous devez alors renseigner votre e-mail ou votre identifiant afin de recevoir un mail contenant vos informations de connexion, avec un mot de passe temporaire d'une validité de 24h.

A la réception du mail, veuillez vous connecter au portail avec l'identifiant et le mot de passe temporaire indiqué.

Vous devrez alors saisir un mot de passe définitif (2 fois pour contrôler la saisie). Ce mot de passe définitif devra contenir au moins 8 caractères (comprenant au moins un chiffre, une lettre majuscule, une lettre minuscule et un caractère spécial).

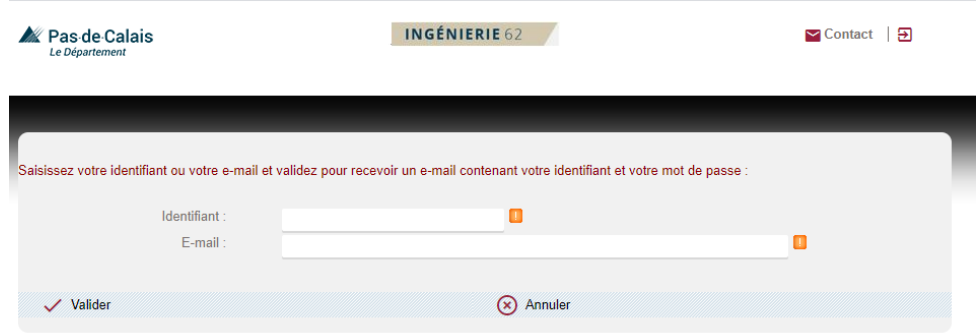

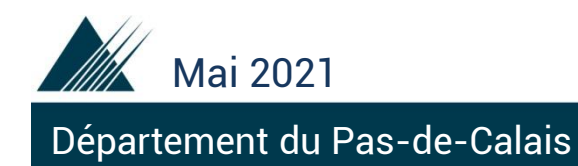

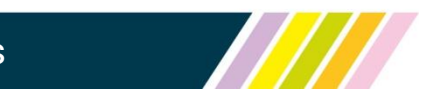

**Cas 4 :** Oubli de votre identifiant et/ou mot de passe

**Solution :** Sur la page de connexion du portail Partenaire, cliquez sur « J'ai besoin d'un mot de passe ? ». Vous devez alors renseigner votre e-mail ou votre identifiant afin de recevoir un mail contenant vos informations de connexion, avec un mot de passe temporaire d'une validité de 24h.

A la réception du mail, veuillez vous connecter au portail avec l'identifiant et le mot de passe temporaire indiqué.

Vous devrez alors saisir un mot de passe définitif (2 fois pour contrôler la saisie). Ce mot de passe définitif devra contenir au moins 8 caractères (comprenant au moins un chiffre, une lettre majuscule, une lettre minuscule et un caractère spécial).

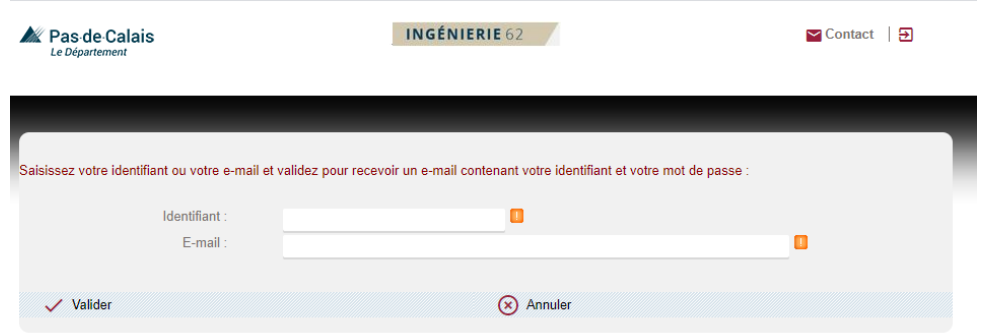